## *Техническая информация:*

### 1. Q: Я установил Vista x64 SP1 на плату ALiveNF6G-GLAN, но я не могу выключитьсистемупослеисполненияпрограммы **«sysprep».** Чтопроисходит**?**

**A:** В связи со спецификациями чипсета NVIDIA, драйвер HDD обязателен к установке. Пожалуйста, установите его во время установки операционной системы.

Проделайте следующие действия, чтобы установить драйвер HDD:

1. Скачайте драйвер и сохраните его на флоппи-дискету, USB-флэшку, CD или DVD.

Ссылка на драйвер HDD:

http://www.asrock.com/mb/download.ru.asp?Model=NF6-GLAN

2. Нажмите на иконку «Загрузить драйвер» на стадии, когда установщик спрашивает «На какой раздел установить Windows?».

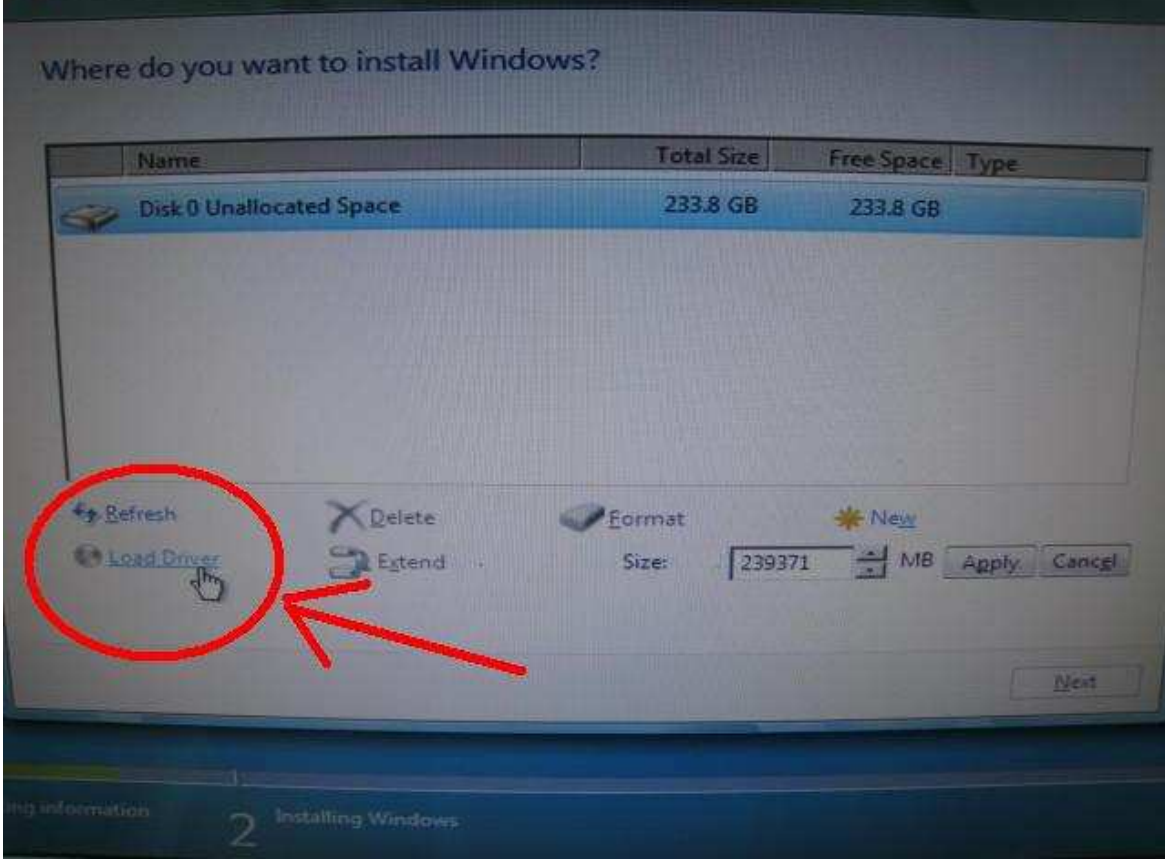

#### 3. Нажмите "OK"

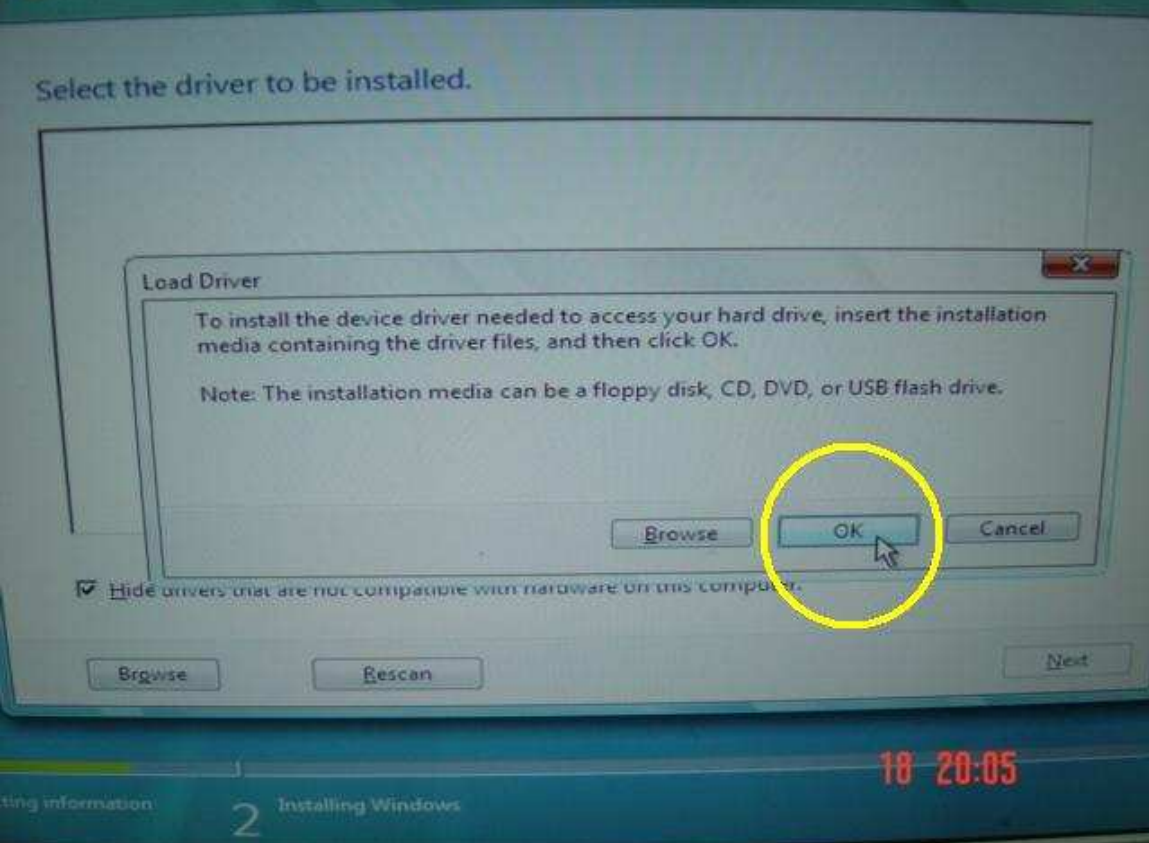

# 4. Нажмите кнопку "Обзор"

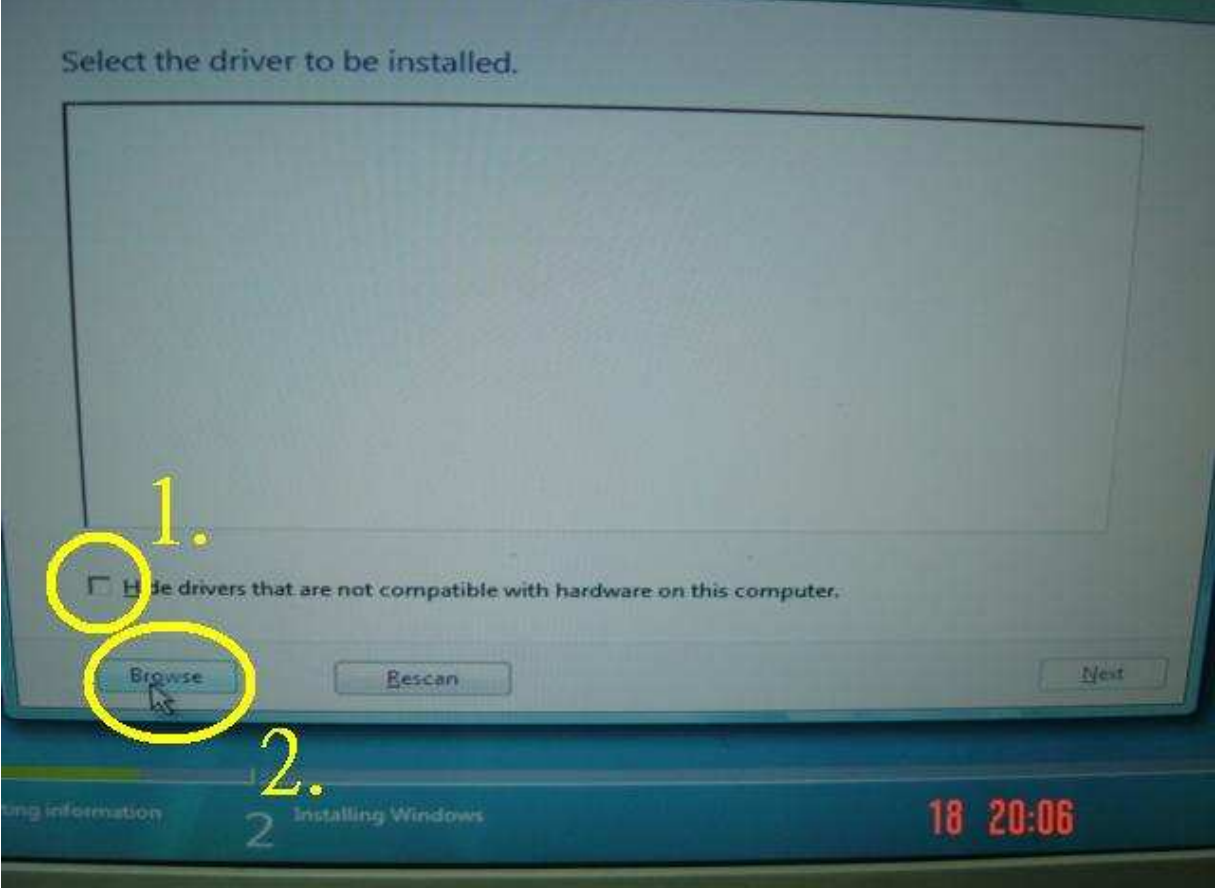

5. Найдите драйвер в папке, куда вы его скопировали.

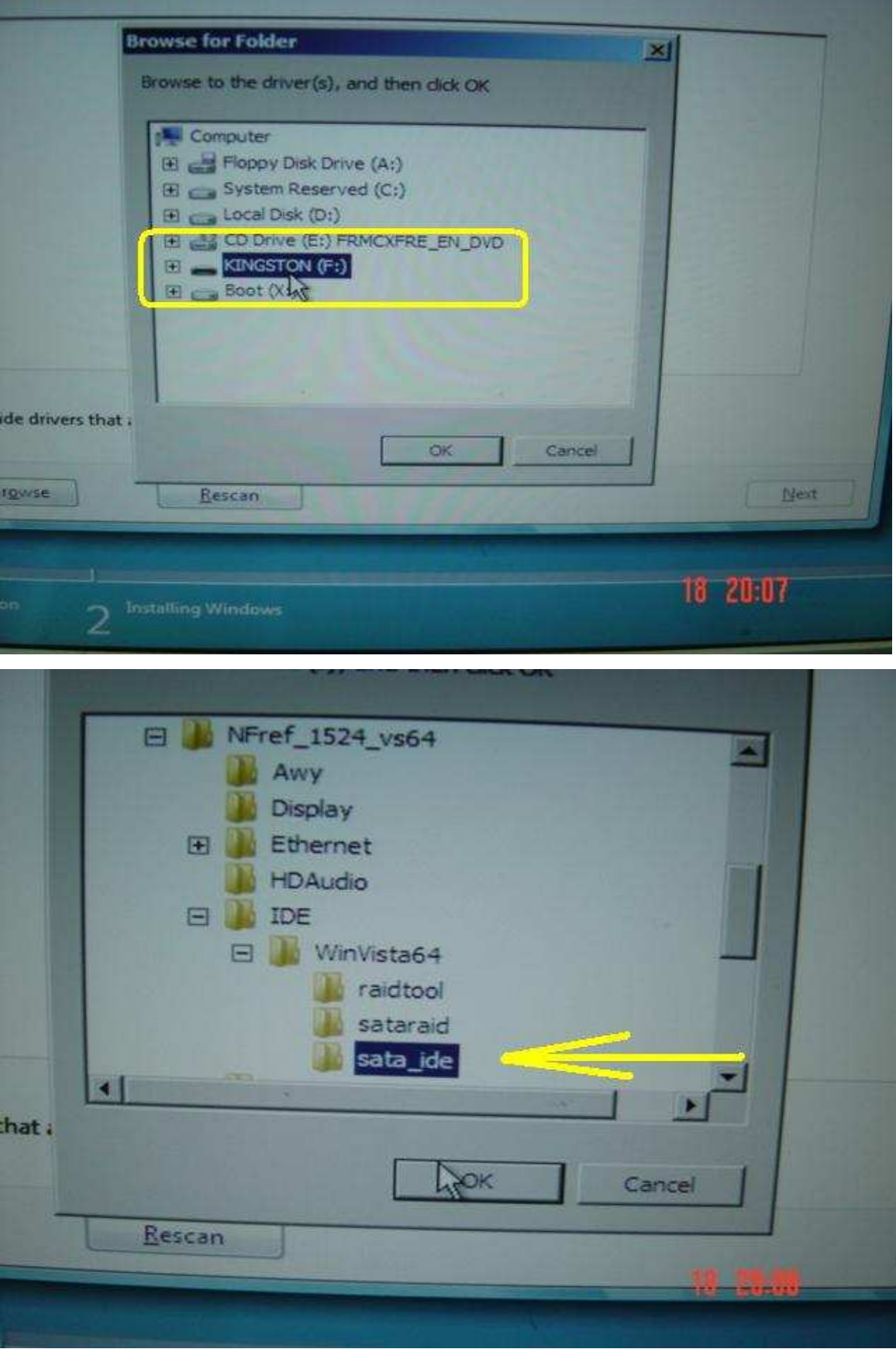

6. Выберите драйвер HDD и нажмите «Далее» для начала установки.

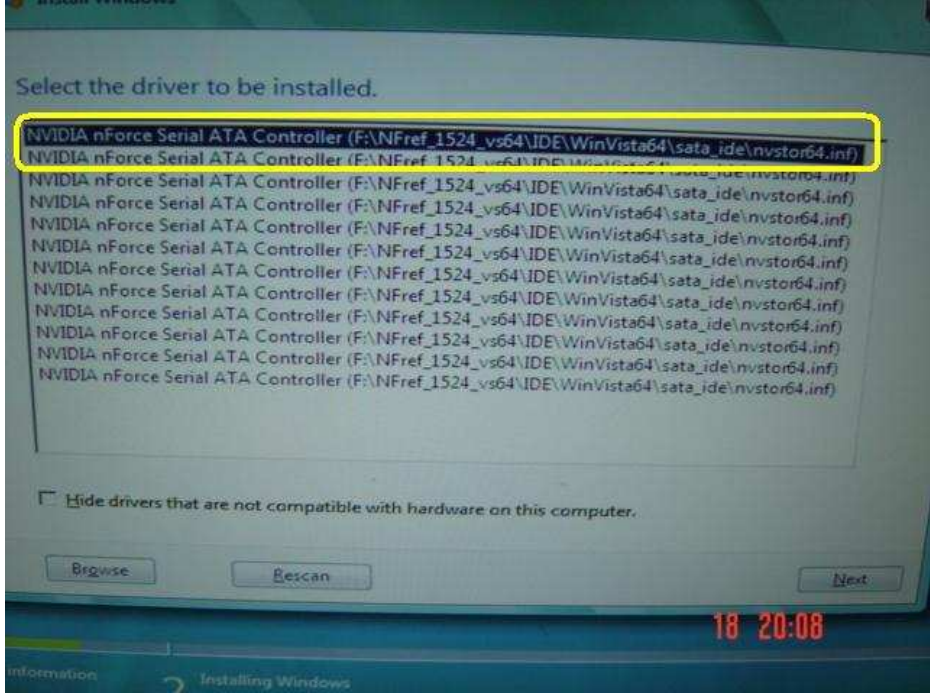

## **2.** Q: Я не могут запустить 64-битную операционную систему, когда использую процессор **AMD®** вместесвиртуальноймашиной **Sun xVM VirtualBox.** Чтомне делать**?**

 **A:** 

- 1. Пожалуйста, убедитесь, что у вас установлена 64-битная операционная система и проверьте процессор на поддержку AMD-V.
- 2. Включите опцию [Enable] [Secure Virtual Machine] в BIOS.
- 3. Установите галочку [Enable Nested Paging] в виртуальной машине Sun xVM.

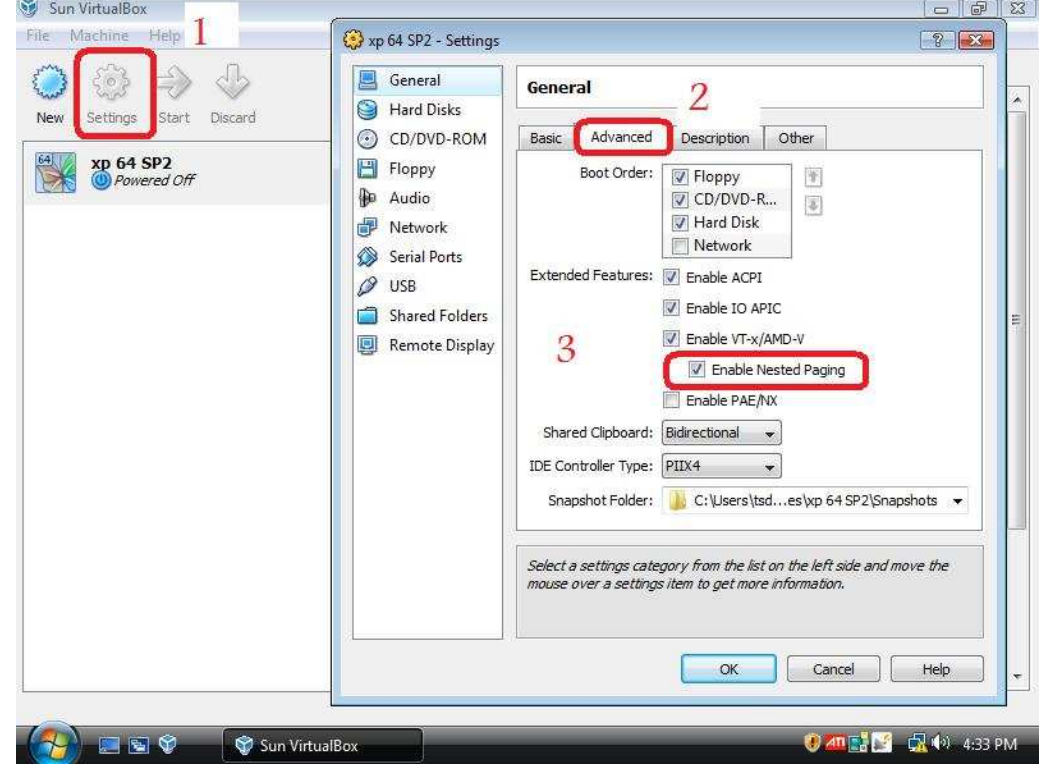

После этого вы сможете загрузить виртуальную 64-битную систему.